# Prestashop XML Feeds Pro module

This "XML Feeds Pro" module generates "Prestashop" products, orders, customers, brands, suppliers and categories XML feeds. With this module, you can share your database with other systems.

By default, our module has compatibility with Google Shopping (Merchant Center), Facebook Marketing API, Bing / Microsoft, Siroop, Skroutz, Bestprice.gr, Xikixi, Fruugo, ManoMano, Shoptet, Beslist, Prisjakt, Heureka, PriceRunner, Spartoo, Mall, Twenga, idealo, Drezzy, Trovaprezzi, Ceneo and much more (if you need compatibility with another partner – please contact us).

Of course, if you want, you can always change the settings by yourself and create a custom XML feed. Our module will provide a lot of flexibility with xml structure, data filters. If you have any questions, please contact us via Prestashop Messenger: [https://addons.prestashop.com/en/contact-us?id\\_product=5732](https://addons.prestashop.com/en/contact-us?id_product=5732)

#### **Install instruction**

The installation of the module is very simple. Login to the Prestashop admin panel, click on the "Modules" tab. Then, click on the "Add a new module" link and upload the "XML Feeds Pro" module. After this, just click on the "Install" button and you are done.

#### **Uninstall instruction**

Just click the "uninstall" button at the Prestashop admin panel / modules.

#### Video review of "XML Feeds Pro" module

Our module intro video is the fastest and easiest way to understand the possibilities of the module. So we strongly recommend it.

[https://www.youtube.com/watch?v=2PfDC-qQW3E&feature=emb\\_logo](https://www.youtube.com/watch?v=2PfDC-qQW3E&feature=emb_logo)

## Frequently asked questions

- How to create a new XML feed?
- Can I generate an XML file with cron?
- How to display all product images?
- How to display each product combination as a separate product?
- How to display partner categories in an XML feed (category mapping)?
- How can I create affiliate prices?
- How can I modify product prices?
- How can I export only certain products (filter)?
- How to display XML fields at the second level?
- How to rename product attributes/features when they do not match the partner requirements?
- How can I export only certain orders (filter)?
- How to avoid XML escaping special characters (CDATA)?

#### How to create a new XML feed?

Click on the menu item "Add new feed" (step 1).

Here you can find the most popular templates of XML feeds. These templates are already fully prepared for you to use with just one click. If you need, feel free to customize feeds to suit your individual needs. Of course you can also create your own unique from scratch.

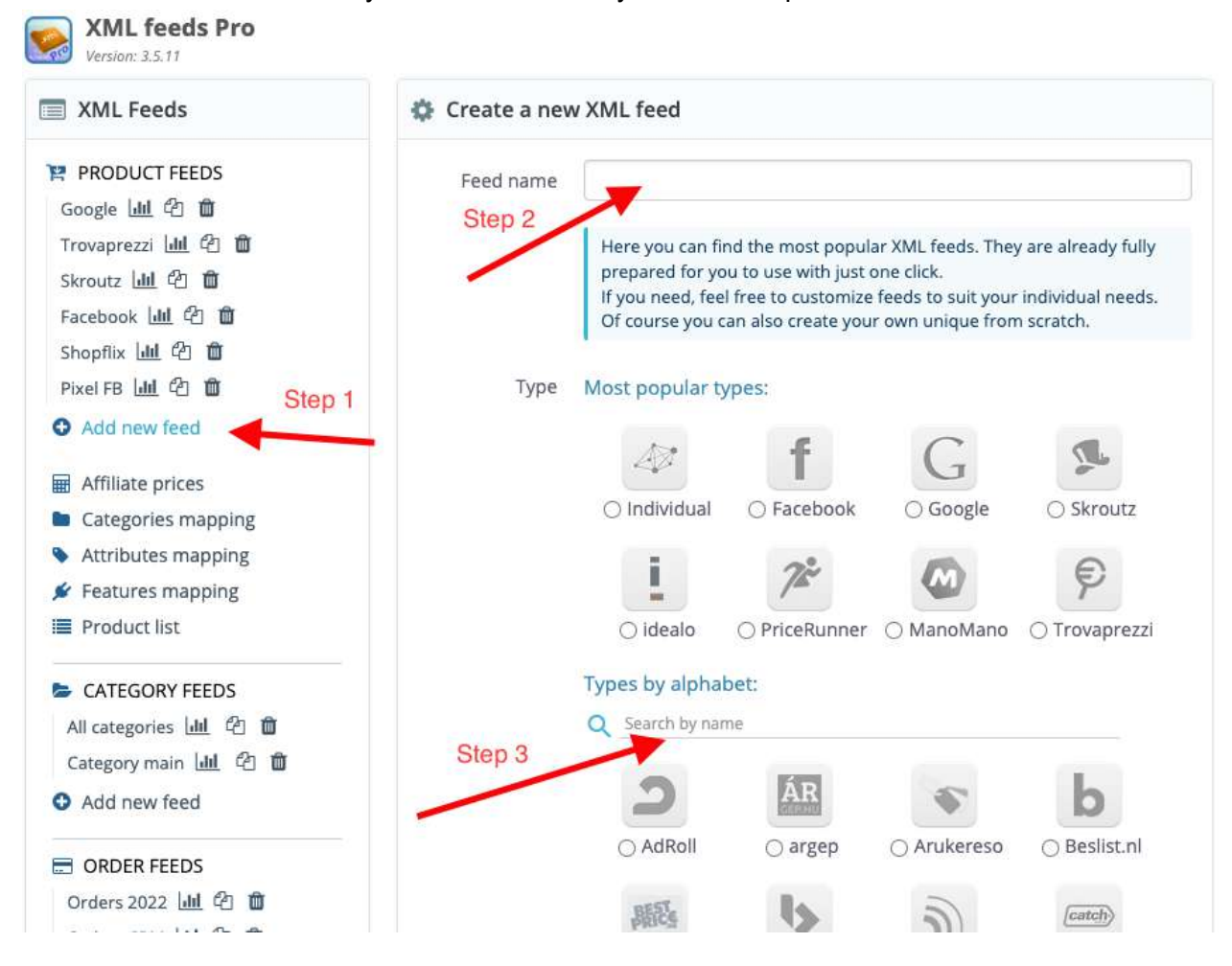

If you did not find the right XML template for you, feel free to contact us via Prestashop Messenger: [https://addons.prestashop.com/en/contact-us?id\\_product=5732](https://addons.prestashop.com/en/contact-us?id_product=5732) We will be very happy to help integrate a new marketplace/channel or just create an individual XML feed by your requirements.

#### Can I generate an XML file with cron?

There are three options for how to execute cron job. Choose the one that is most convenient for you. The first and most common is run from a server side and the second is called from a remote server.

1st option: Install cron from a server command line (shell) or admin panel

1. 1. Execute crontab -e (cron edit page) command 1. 2. In a new line enter the cron command (data will be updated every 2 hours): 19 \*/2 \* \* \* /usr/bin/php -q FULL\_PATH/modules/xmlfeeds/api/xml.php 1 1. 3. Save the cron (Ctrl + X, answer by pressing Y to save changes and Enter to confirm)

2nd option: Run cron from URL or a remote server

URL to execute XML feed via cron: https://www.mystore.com/module/xmlfeeds/api?id=1&affiliate=affiliate\_name

3rd option: Setup cron with cPanel, Plesk, DirectAdmin or another server management tool

After this enable cron and at the XML feed settings page.

P.S. Cron is useful only when you have a lot of products and the server is very slow. Our module can update a feed (products, orders, etc..) automatically by itself without cron.

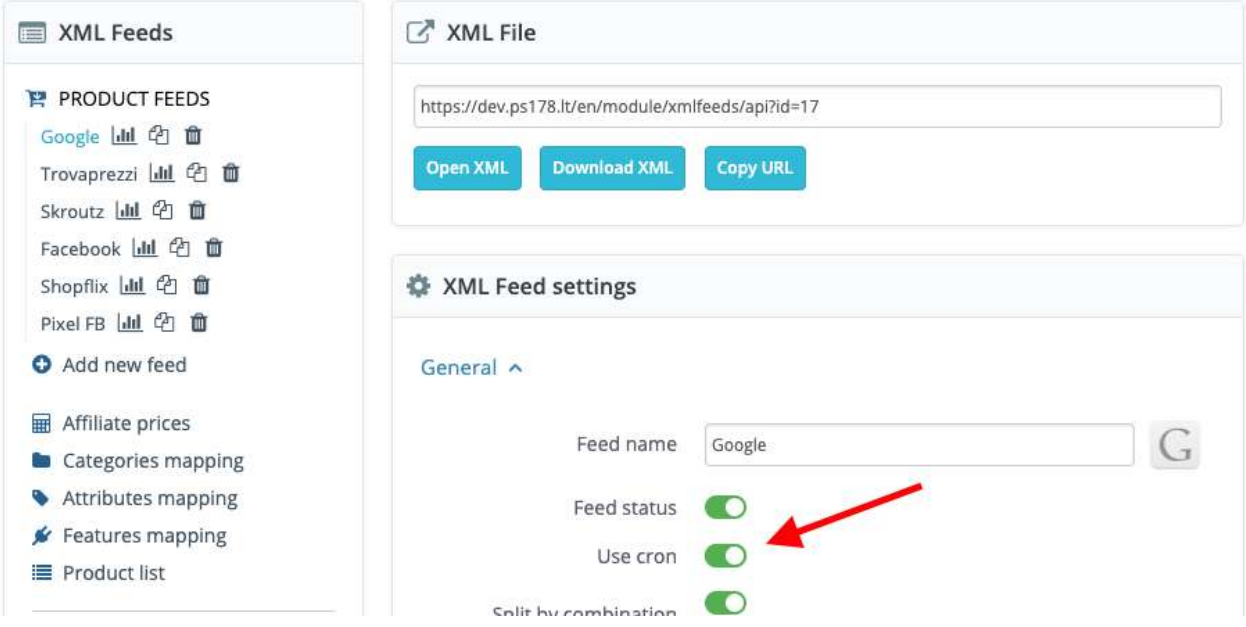

### How to display all product images?

You need to enable the "All images" feature: XML feed settings > XML Structure "All images".

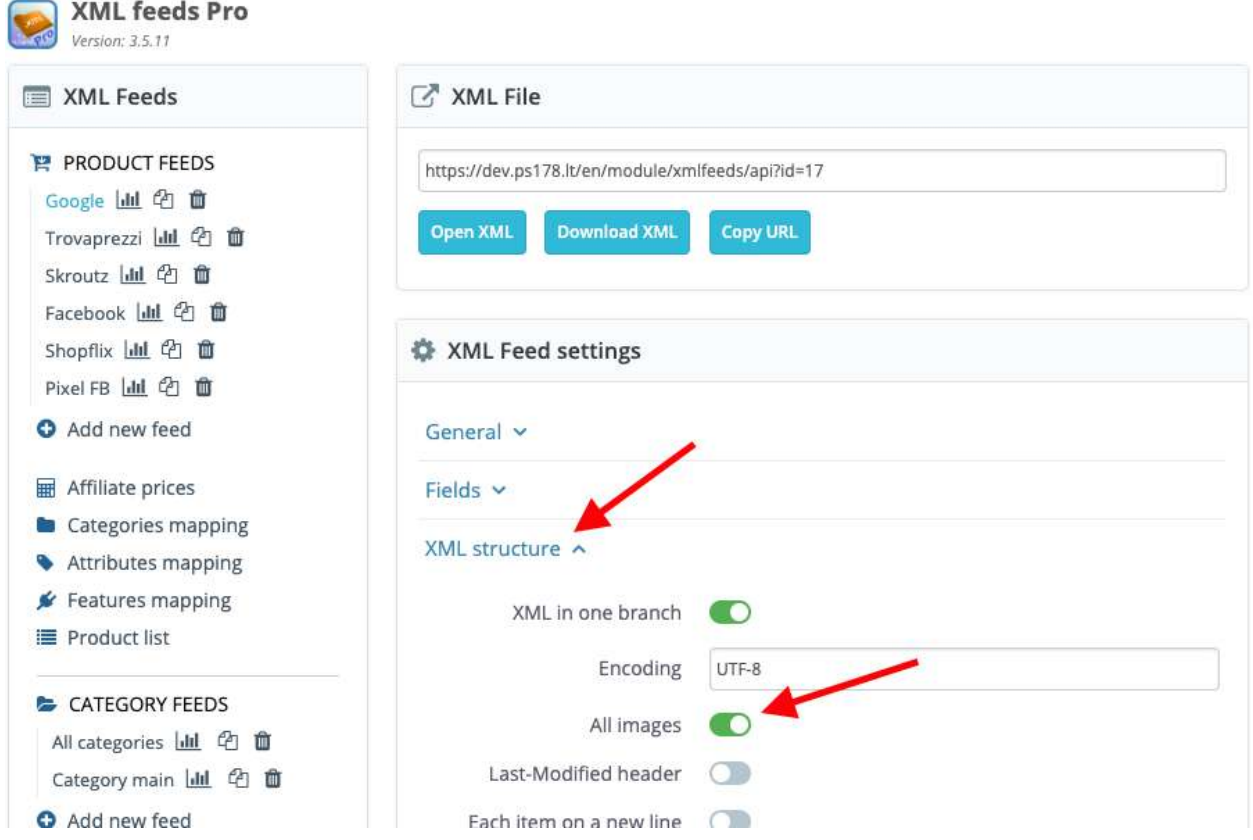

### How to display each product combination as a separate product?

You need to enable the "Split by combination" feature: XML feed settings > General "Split by combination".

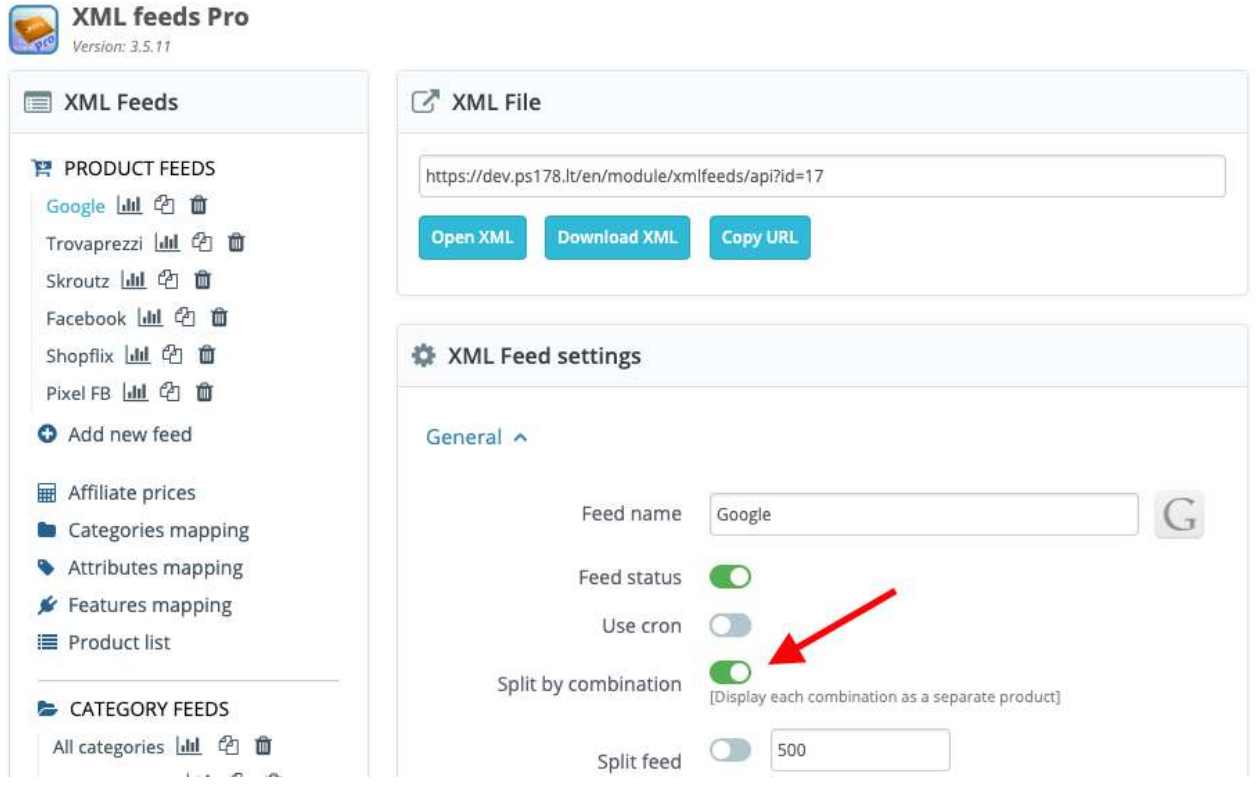

#### How to display partner categories in an XML feed (category mapping)?

This is called "categories mapping". You'll need to indicate which of your categories coincide to the partner category. This is usually required by Google, Facebook, Spartoo, Glami and some others.

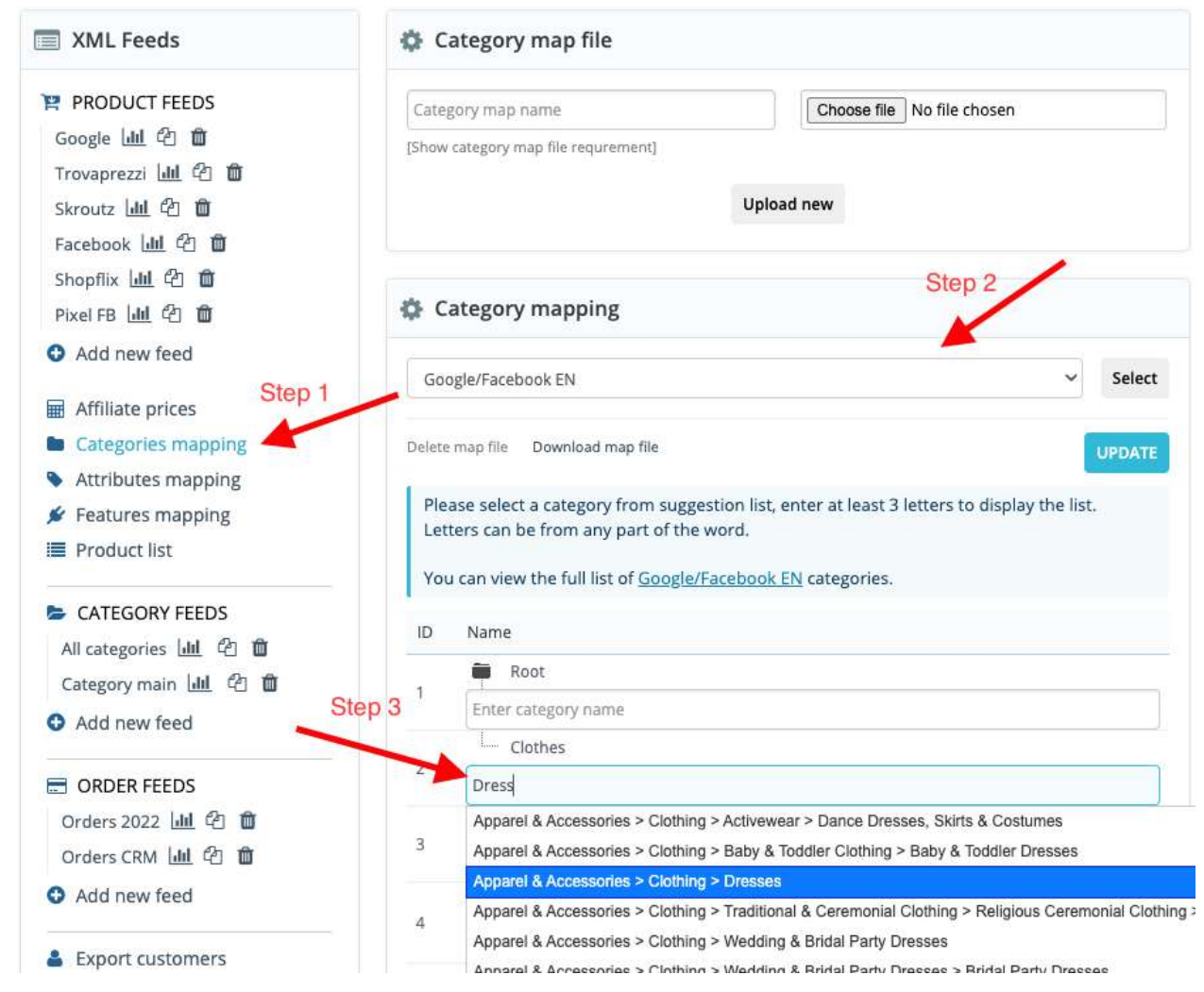

Open the "Categories mapping" page (step 1) and select partner categories map from the list (step 2). After your store category is a box where you need to enter a partner category (step 3). Enter the first few letters and you will be given a list to choose from. When making changes, do not forget to save the changes ("Update" button).

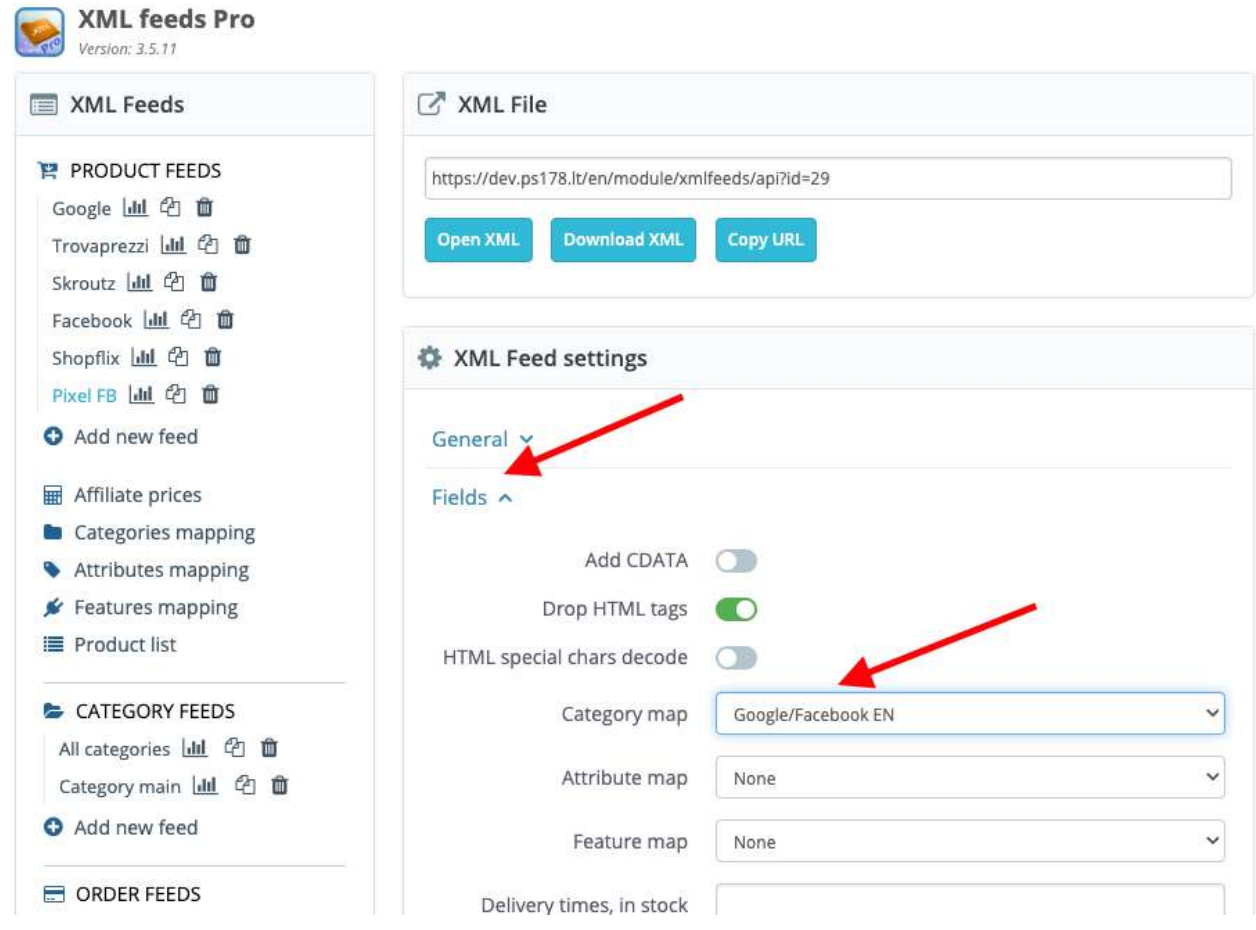

Make sure that this map is assigned to your XML feed.

#### How can I create affiliate prices?

Words "base\_price", "sale\_price", "tax\_price", "shipping\_price", "price\_without\_discount", "wholesale\_price" will be replaced by appropriate product value. Example of a formula: sale\_price - 10, (sale\_price \* 0.1) + sale\_price, shipping\_price + 5

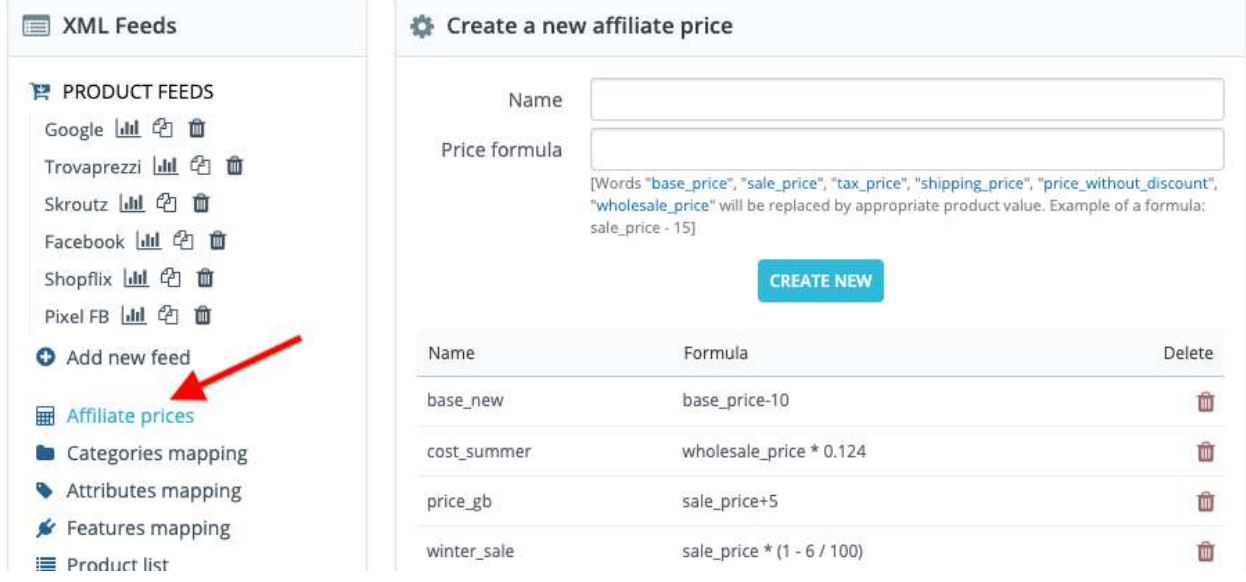

Once an affiliate price is created, specify at the XML settings which prices should be displayed. You can use the same affiliate prices for all your XML feeds.

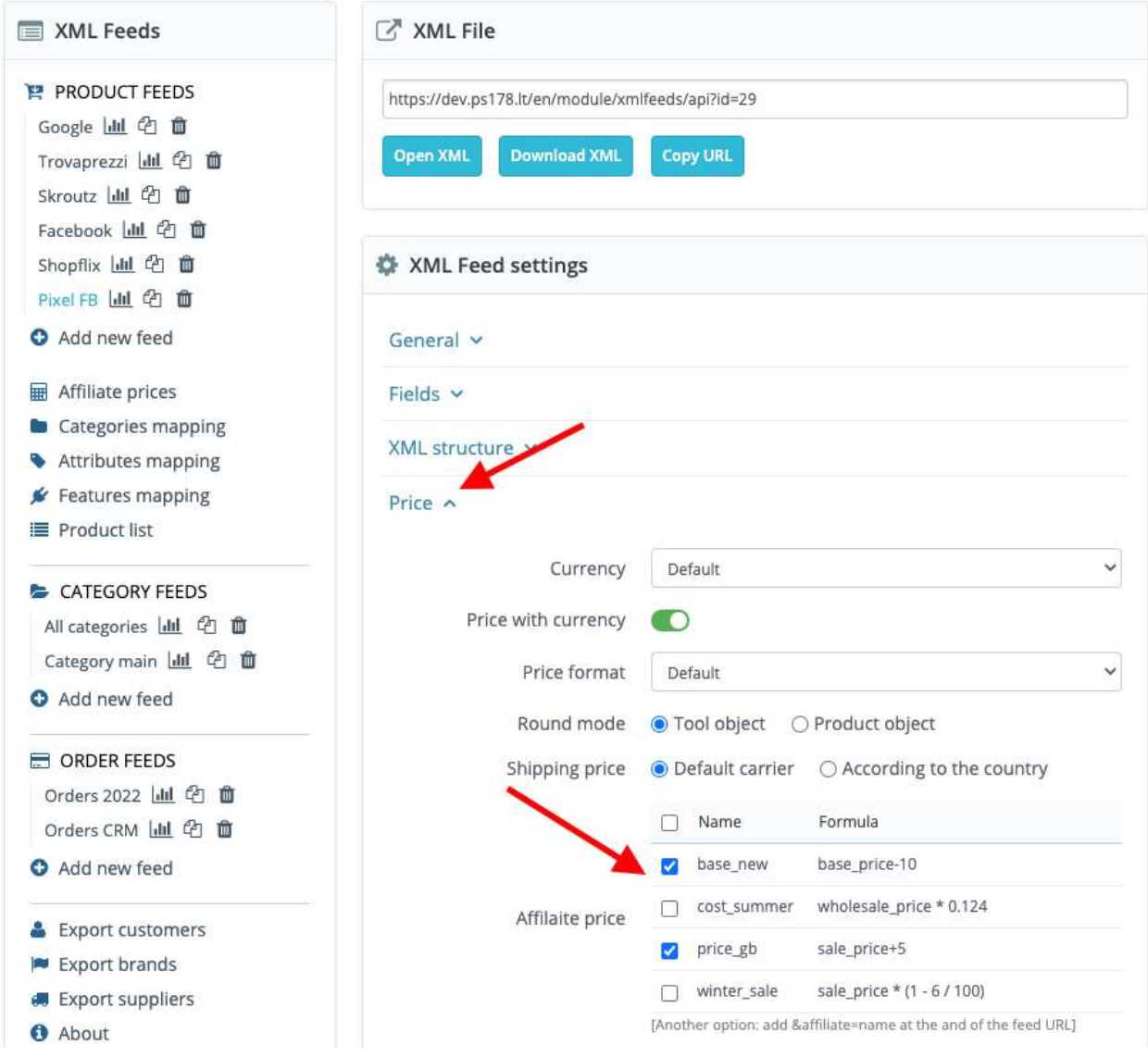

There is another option how to assign prices. You can insert a price name "&affiliate=name" into your XML feed address. Example:

[https://mystore.com/module/xmlfeeds/api?id=29&affiliate=price\\_gb,](https://www.mystore.com/module/xmlfeeds/api?id=29&affiliate=price_gb) https://mystore.com/module/xmlfeeds/api?id=29&affiliate[]=price\_gb&affiliate[]=winter\_sale,

#### How can I modify product prices?

You just need to click on an "Edit price" button, then insert value and select what you want to do with the price. You can edit retail / base price, sale price, sale price tax excl., sale price discount excl., cost / wholesale price and shipping price. If you need to create a new price, please use the "affiliate price" feature.

#### **Prices, Tax** Column name Field **Status** retail / base price retail\_price Edit price +10  $\bullet$ sale price Edit price  $\bigcirc$ g:price sale price tax excl.  $\bigcirc$ sale\_price\_tax\_excl Edit price 9.80  $\checkmark$  + ř sale price discount excl. nt Edit price O cost / wholesale price O Edit price increase %  $\bigcirc$ discount amount only only reduce %  $\bullet$ discount rate discount\_rate  $\circledcirc$ ecotax ecotax tax rate  $\circledcirc$ tax\_rate shipping price g:shipping/g:price **Edit price** Œ

### How can I export only certain products (filter)?

We have prepared a large number of product filters. Like filters by product status, categories, quantity, suppliers, discount, image status and much more.

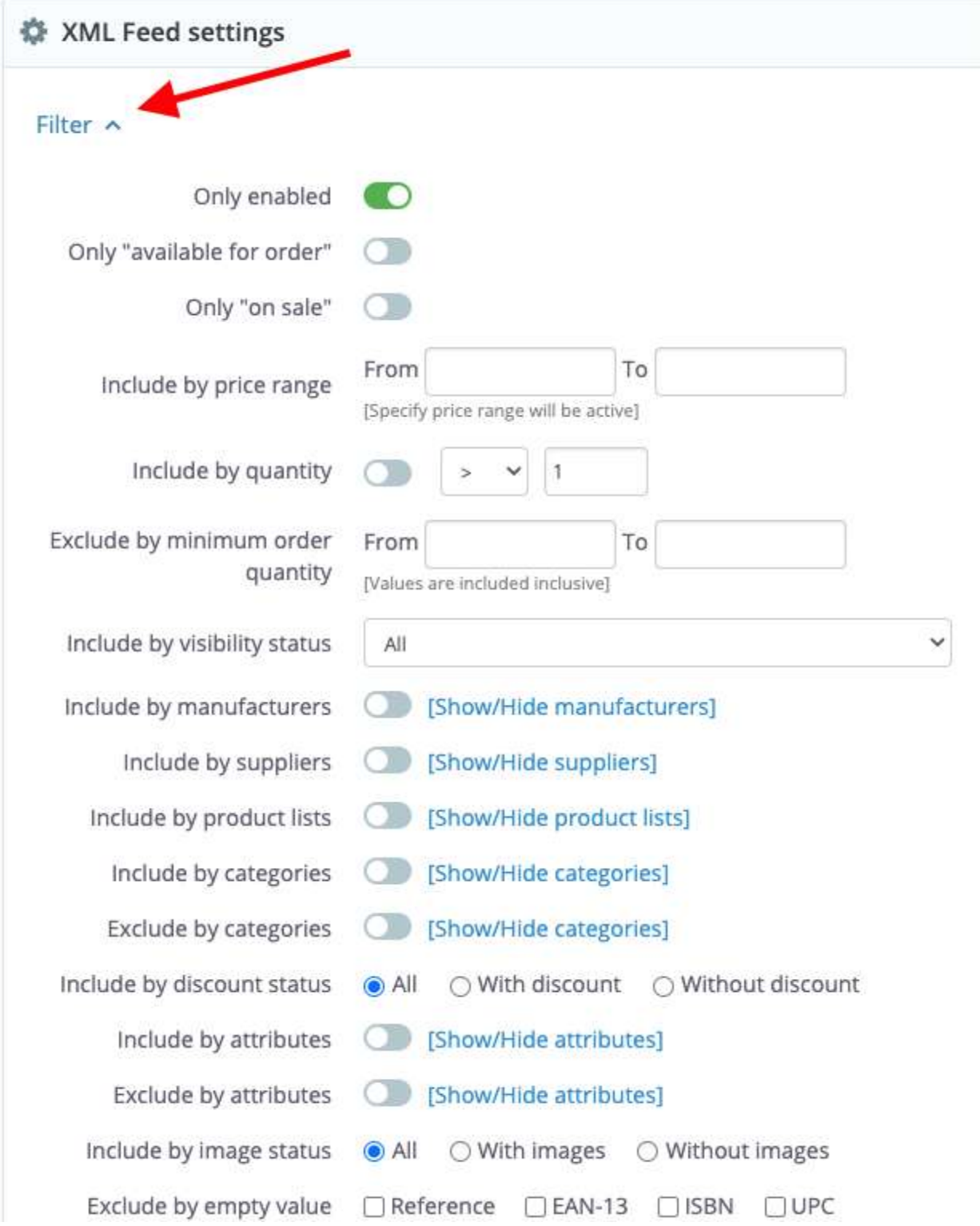

Also, you can create a list of products assigned manually. You can select products by name, ID or category.

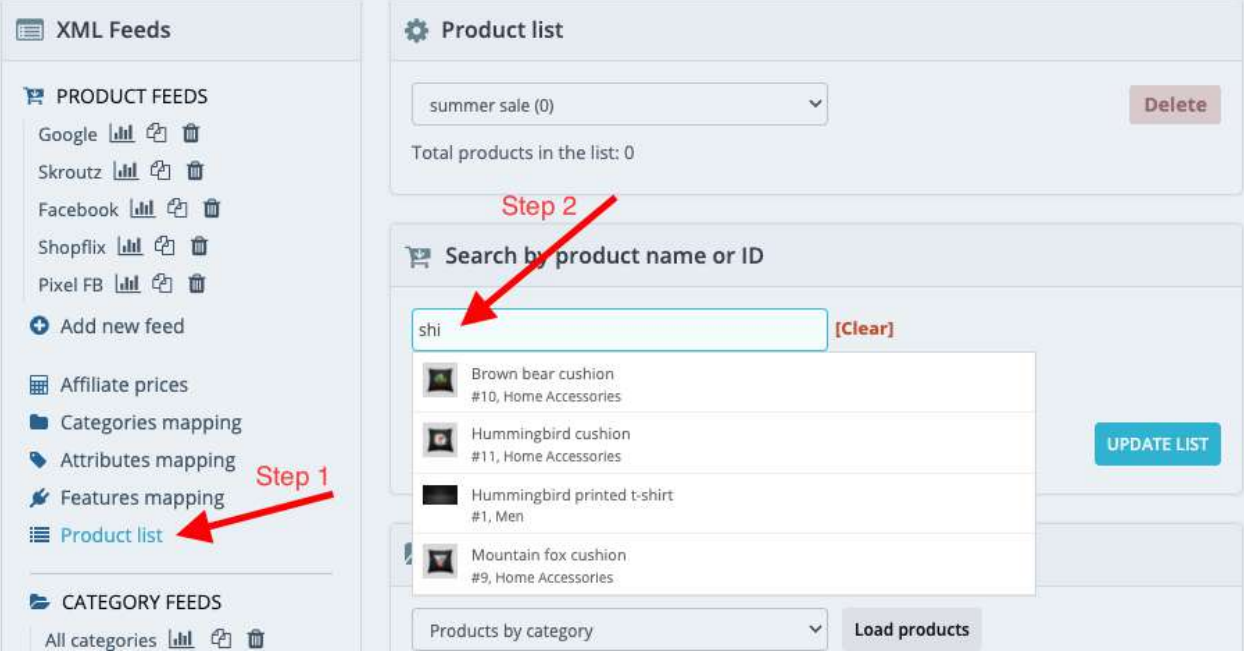

Make sure that the product list is assigned to your XML feed. Don't forget to enable this filter. An XML file can have several such filters.

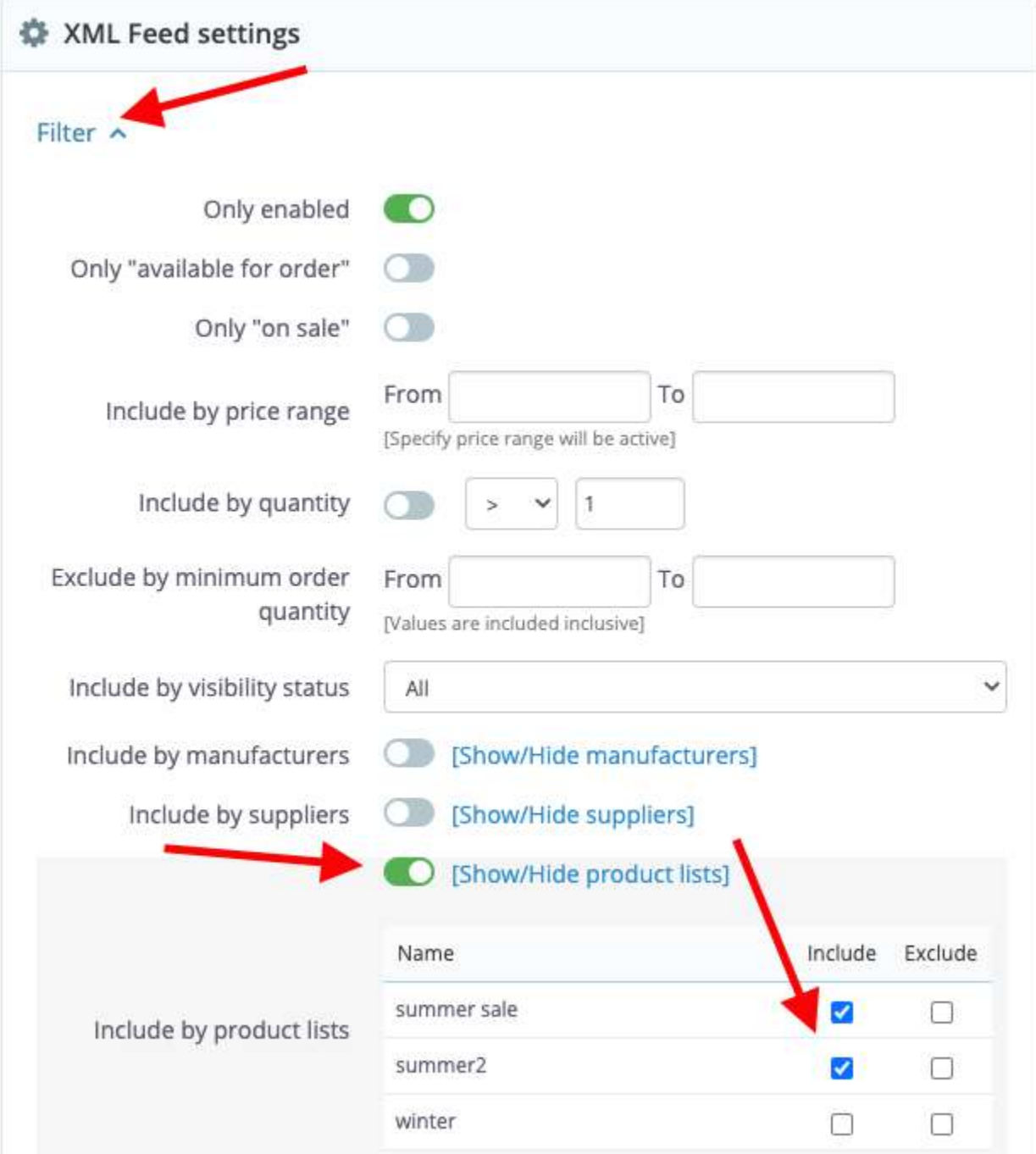

#### How to display XML fields at the second level?

You need to use a slash "/" in column name if you need to display a field on the second level. Example, column name: shipping/price, result: <shipping><price>value</price></shipping>

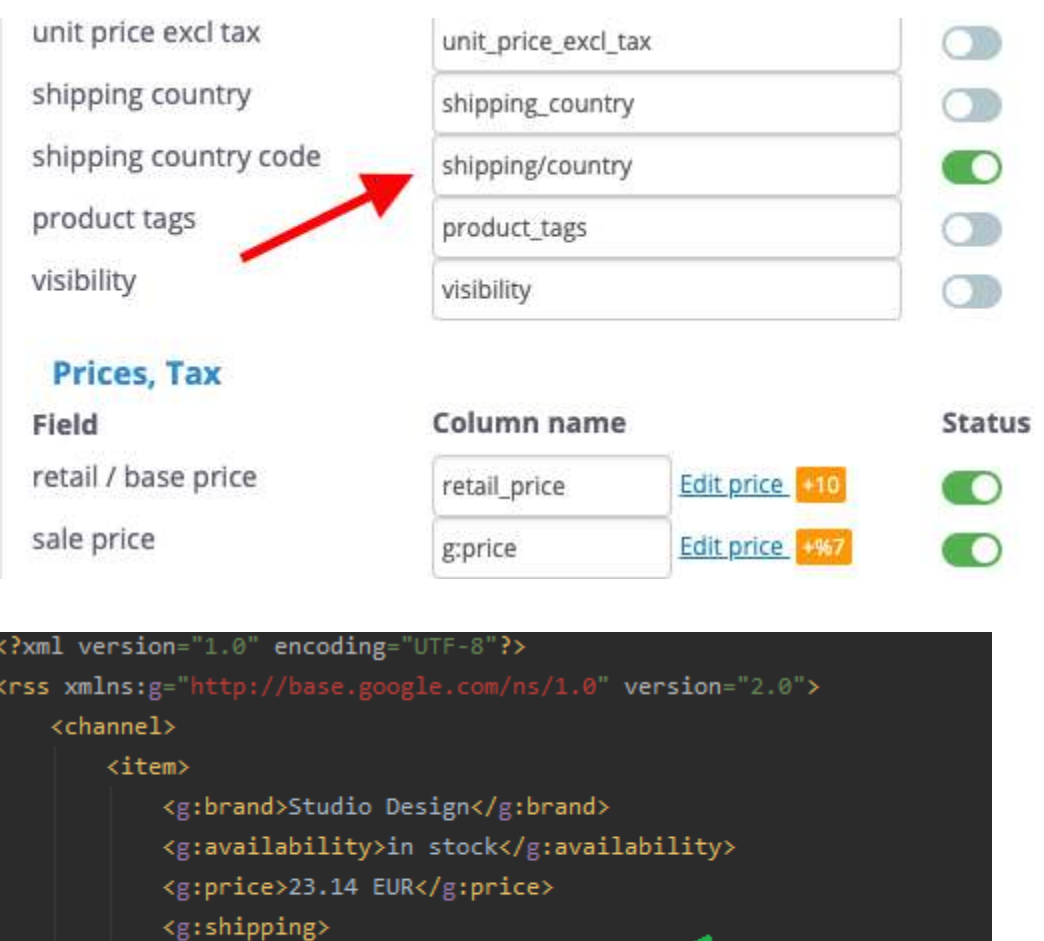

<g:price>2.00 EUR</g:price> <g:country>ES</g:country>

</g:shipping>

#### How to rename product attributes/features when they do not match the partner requirements?

You can rename attribute and function names according to the requirements of your partners. As an example, the size of your clothes are EU standard, but the partner requires an USA standard.

Choose which product parameters you want to rename (step 1, attributes mapping or features mapping). Enter a new value in the field, the current one is displayed at the top (step 3).

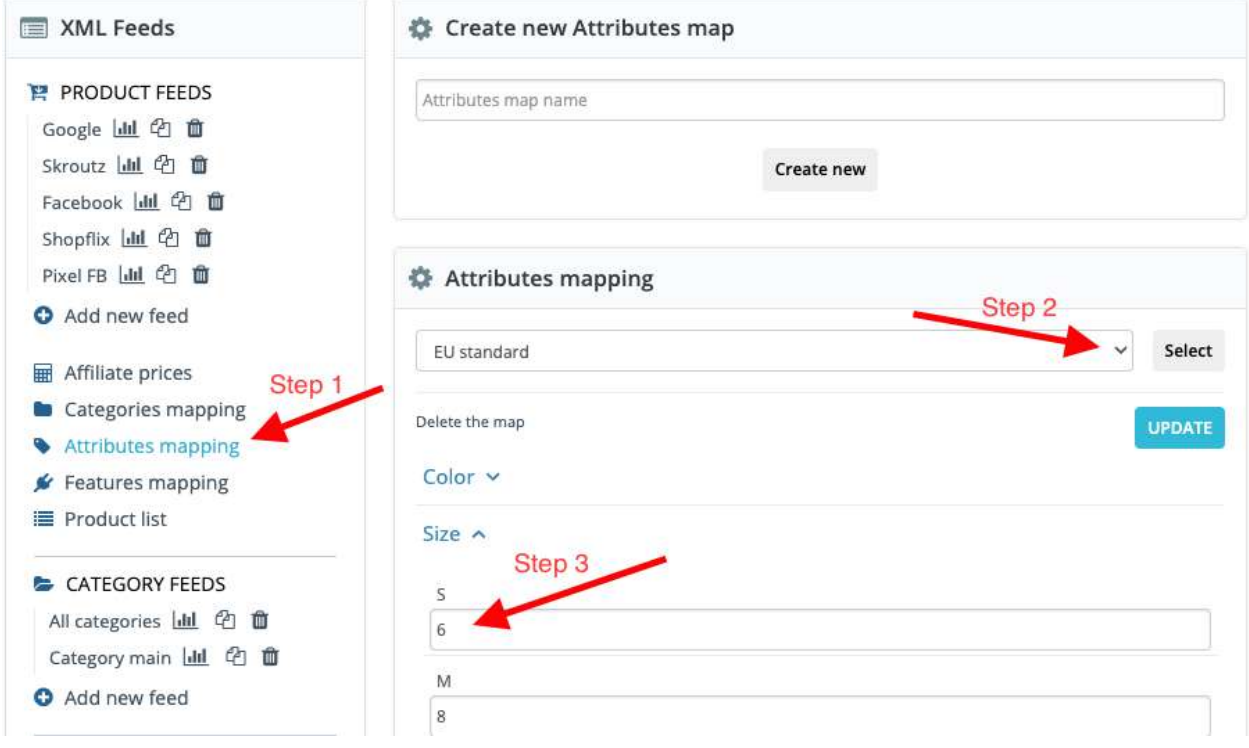

Also make sure that attributes or features map is assigned to your XML feed.

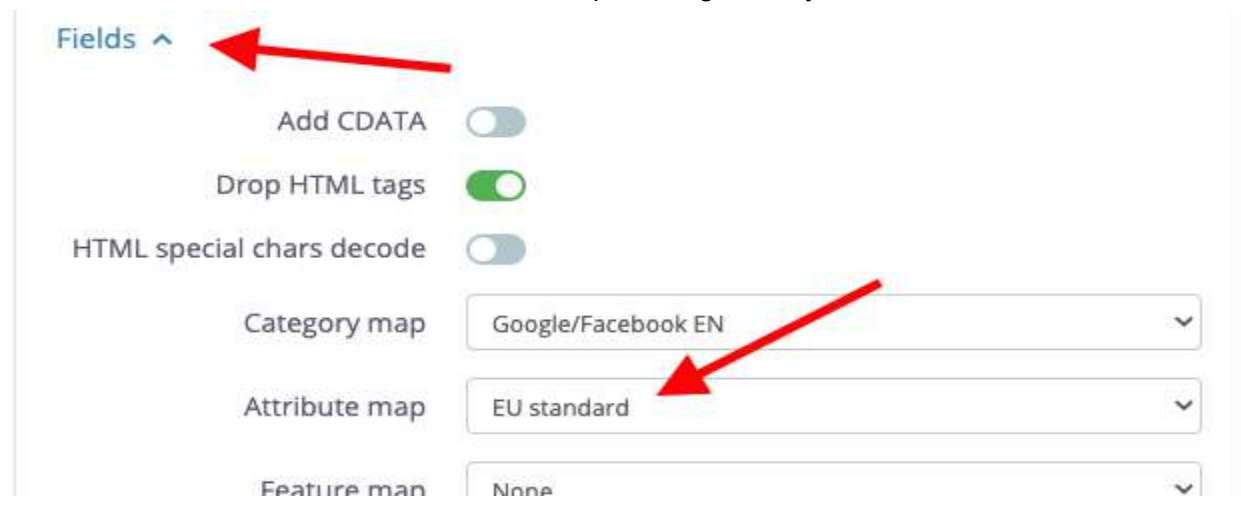

#### How can I export only certain orders (filter)?

You can filter orders by status, payment method and date (creation).

Date filters have the following options: export everything, current day, yesterday's, current week, current month, current year, X days from today, date range (from - to).

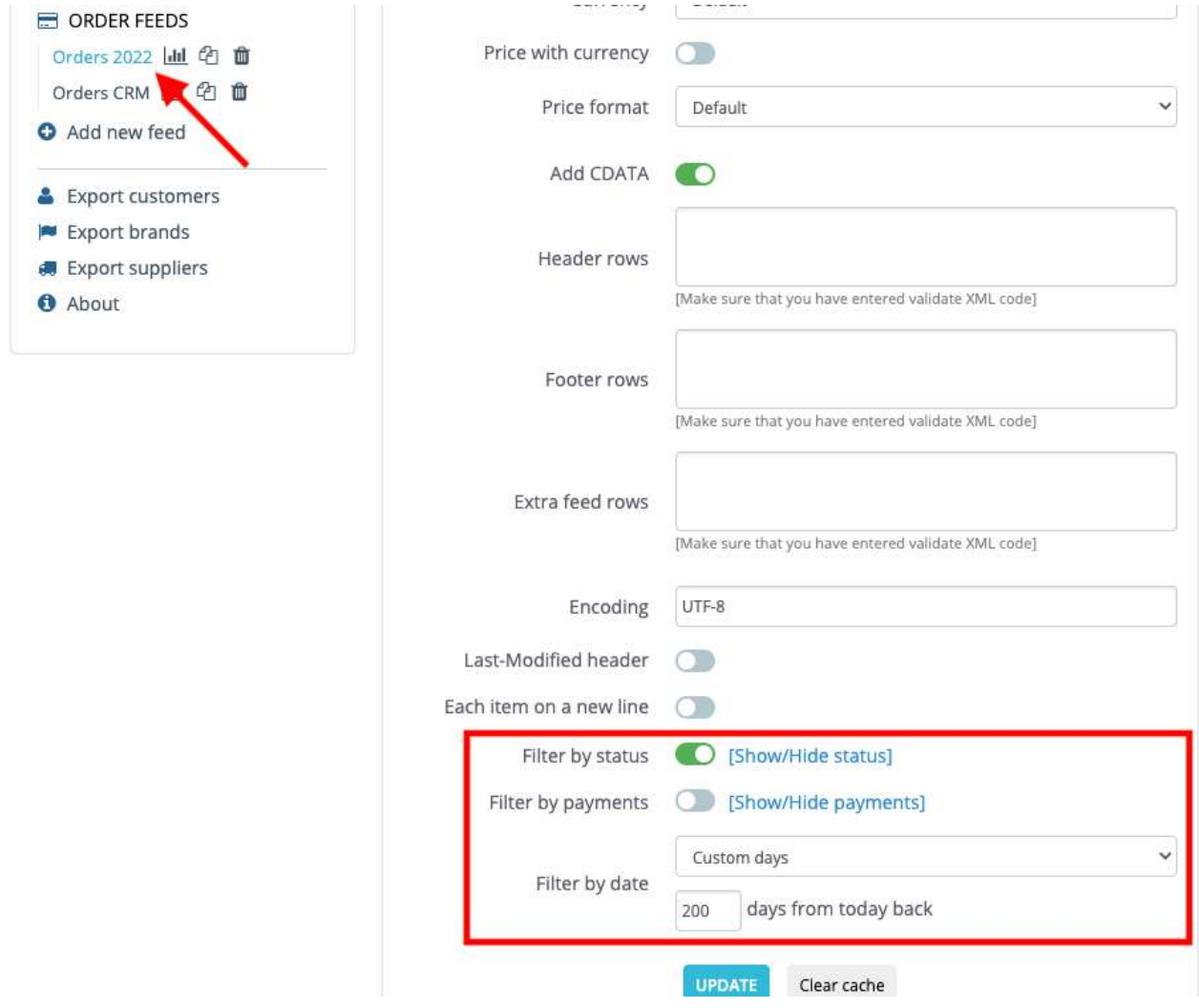

#### How to avoid XML escaping special characters (CDATA)?

Sometimes there are characters in the content that are not valid for the XML format, for example, "<" and "&". CDATA sections are used to "block escape" literal text when replacing prohibited characters with entity references is undesirable. CDATA sections can appear inside element content and allow < and & character literals to appear.

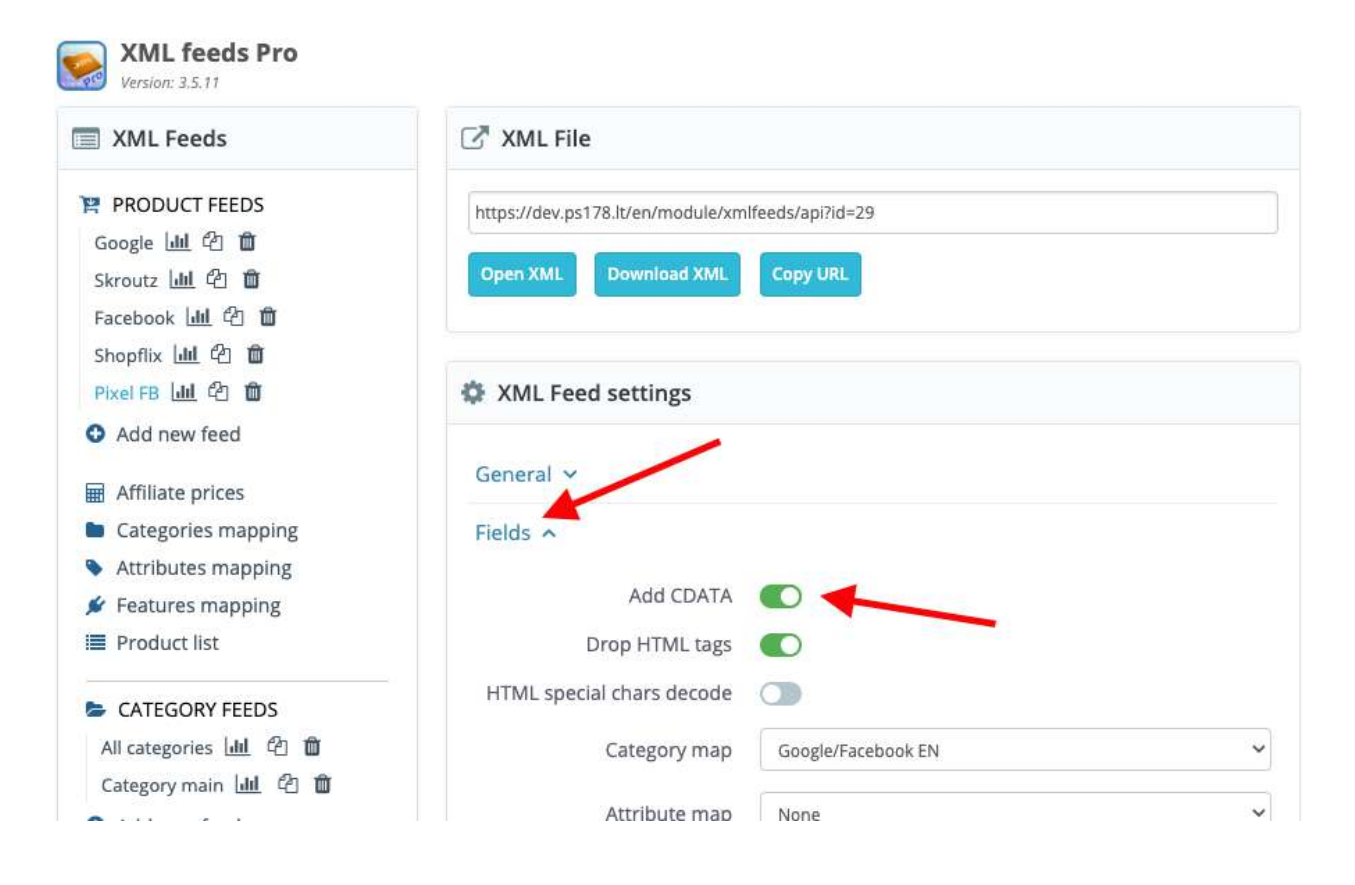